# Using Adobe Connect for Science Review Meetings February 25-26, 2020 TSCA SACC Meeting

# What you will need:

- A computer or mobile device with internet connection using (to watch the presentation) – Adobe Flash is required
- A **telephone** (to listen to the presentations)

## **Event Information:**

#### Slides can be seen at:

https://epawebconferencing.acms.com/sciencereview

#### Audio is ONLY available on the phone:

Tues, Feb 25 - 888-344-4439, conference ID 4067415 Wed, Feb 26 - 866-299 3188; Passcode # 202 555 6831

QUESTIONS? Email wood.donald@epa.gov

## **Instructions:**

- If this is your first online meeting with EPA, run the "Adobe Connect Connect Test"\_ <u>https://epawebconferencing.acms.com/common/help/en/support/meeting\_test.htm</u> If you fail any portion of the test, please follow instructions to resolve your problem. If you cannot resolve an issue, use this site for additional trouble-shooting: <a href="https://helpx.adobe.com/adobe-connect/connect-downloads-updates.html">https://helpx.adobe.com/adobe-connect-downloads-updates.html</a>
- 2. If you are still having problems, contact the IT department of your employer. It may have access rights to your computer that will allow installation or updating Flash player.
- 3. Join the Adobe Connect meeting using the URL provided by the host or the one listed above. You can log in from ANY computer with internet access.
- 4. Select the first option to enter as a guest and identify yourself by supplying your name in the small box as shown below. Then, click the button on to "Enter Meeting". If you are an EPA employee, you may enter the room with your Adobe Connect login and password.

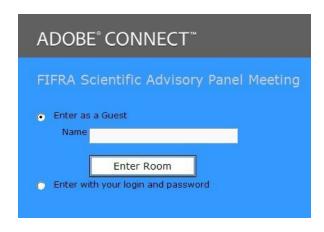